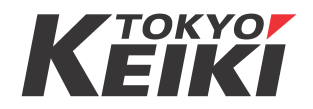

## 弊社製 電子海図情報表示装置をご使用のお客様各位

 2013 年 9 月 11 日 東京計器株式会社 舶用機器システムカンパニー 品質保証部

## 重要なお知らせ : 電子海図情報表示装置 SA 証明書ファイル更新のお願い

平素は弊社製品をお使いいただき誠にありがとうございます。

電子海図情報表示装置(以降 ECDIS)では電子海図(以降 ENC)表示のために、有効期限付きの SA 証明書 ファイル(\*1)が組み込まれています。その有効期限が過ぎますとエラーメッセージが表示されENCの更新ができなくな るため、2013 年 8 月 29 日以降にENCの更新作業をされる場合に、事前にこの SA 証明書ファイルの更新作業が 必要となりますのでお知らせいたします。

対象製品の型式名称につきましては、下記をご参照ください。ご使用の ECDIS が下記リストの型式の場合は新 しい SA 証明書ファイルへの更新が必要になりますので、下記の手順にしたがって更新作業を実施していただきま すようお願い申し上げます。なお不明点等につきましては、最寄の弊社営業所宛ご連絡いただきますようお願 い致します。

対象製品をご使用のお客様にはご不便をおかけいたしますが、何卒ご理解いただきますようお願い申し上げ ます。

- 記 -

### 1. 更新方法について

① ファイルの入手方法

 ご使用の 2013 年 8 月以降の海図に含まれて配布されている ENC メディア(DVD、CD-ROM など)から、ま たは、IHO 公式ホームペーシよ[りダウンロードし](http://www.iho.int/iho_pubs/standard/S-63/S-63_SA_Certificate_Exp_2033.zip)て入手ください。

 使用するファイル名は「IHO.CRT」です。(UKHO AVCS のメディアの場合で「IHO.CRT」が含まれてい ない場合があります。その場合は「PRIMAR.CRT」を使用してください。)

 ② 添付の手順書にしたがってインストールしてください。 本船にございます取扱説明書も併せてご参照くださ い。

#### 2. 更新が必要となる対象製品型式

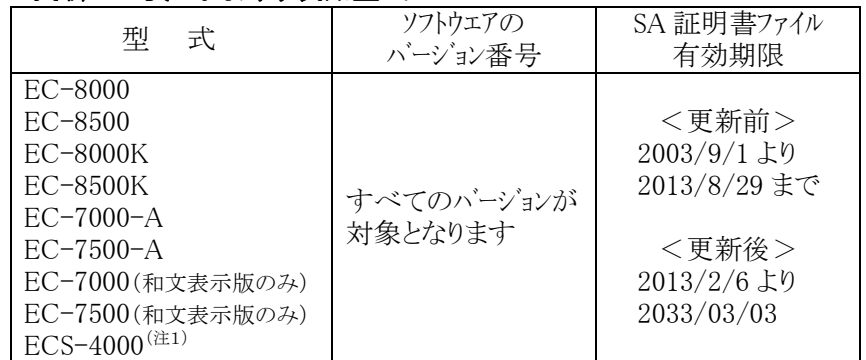

(注1)ECS-4000は ECDIS 型式承認の取得品ではありませんが、今回の更新対象となります。

#### 3. 弊社連絡先について

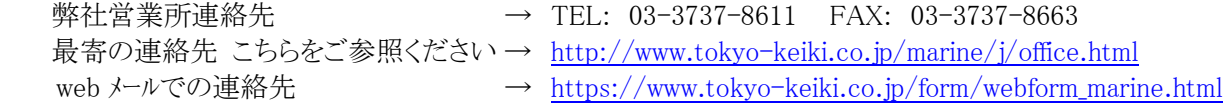

\*1 SA 証明書ファイルとは

配布されているENCのデータが承認された機関から発行されたものであることを証明するためのファイルです。 ECDIS 内部にインストールして使用します。期限切れの場合は、画面に「SSE05」または、「SSE22」のエラーメッセージが表示されます。 この場合、すでにインストール済みの ENC 表示はできますが、改補はできません

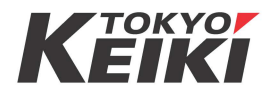

# SA証明書ファイル更新方法

2013/9/11

1 2013年8月以降の電子水路通報CDをECDISのCDトレイにセットしてください。

2 「改補」タブを押すと改補メニューが現れます。「セキュリティ証明書」がある場合にはこれを選択してください。 3 無い場合には「海図ライセンス」を選択し、「セキュリティ証明書」を選択してください。

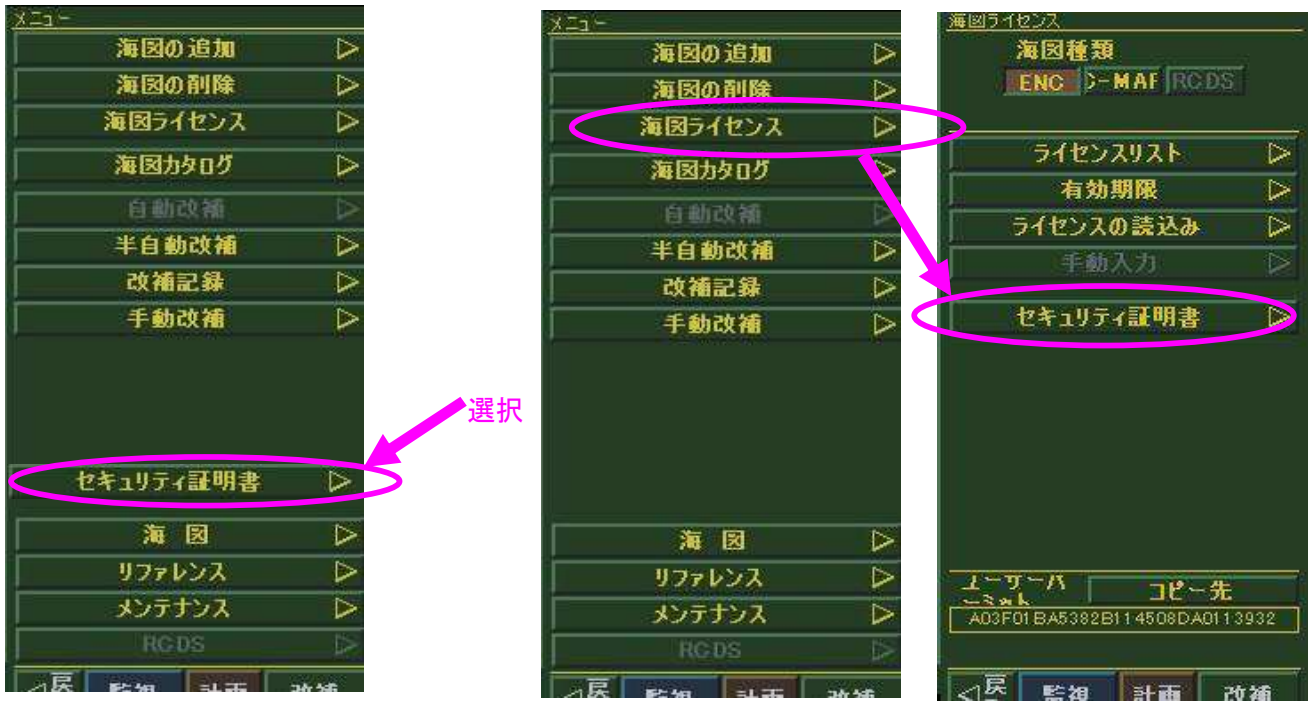

4 下図のようなメニューが出るので、「DVD/CD-RWドライブ」を選択、「iho.crt」が表示されたら選択、「イ ンストール」を押してください。(AVCSの場合は「primar.crt」の場合があります。) なおIHOのホームページからSA証明書ファイルをダウンロードし、USBメモリに保存した場合は 「リムーバブルディスク」を選択してください。

5 「このファイルをインストールします」と表示が出るので「OK」を押してください。「インストールしました」と表 示されたら終了です。

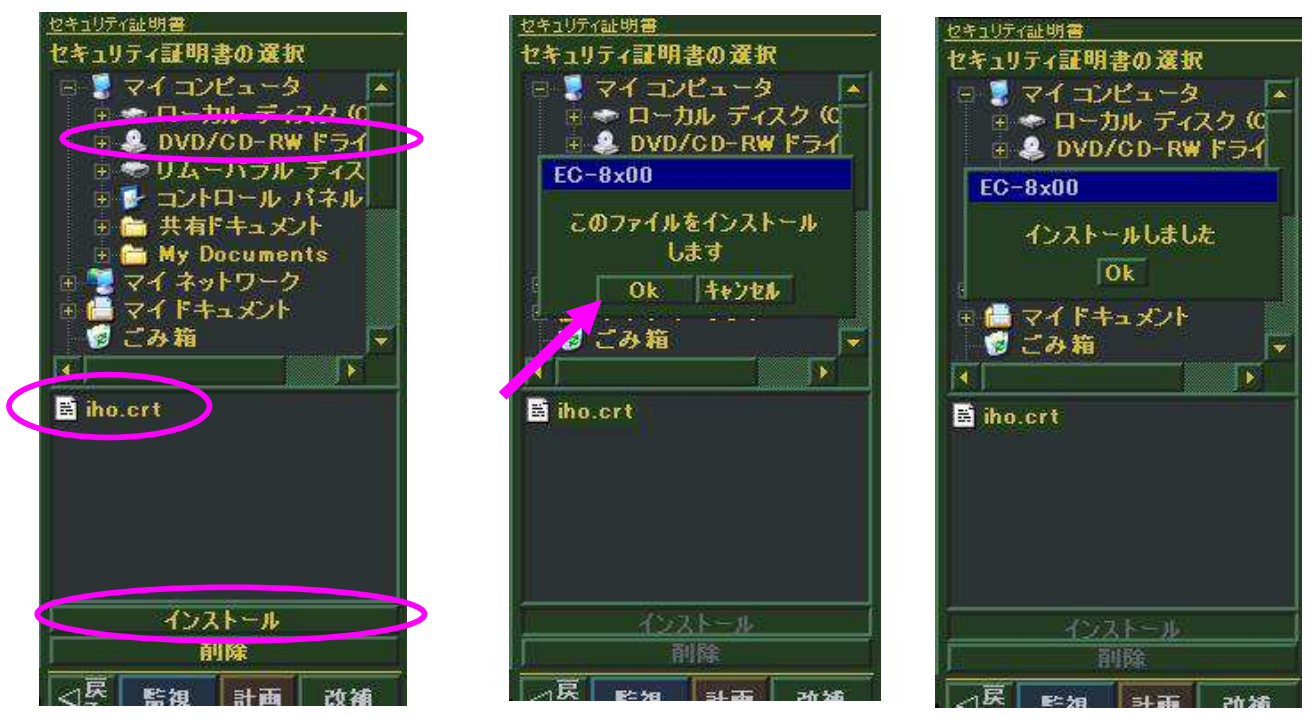

6 最後にCDをトレイから取り出してください。 または、ご使用のUSBメモリを取り外してください。

(注意)上記の画面はEC-8000/8500の例です。他の型式でもほとんど同様な画面です。